Throughout this article lowercase letters used in a FORTH definition will indicate a variabe value to be entered. The following terms will be used to refer to the various formats a FORTH disc may have.

90 SCRN or SSSD - the original 90 screen single sided single density format

180 SCRN - either a SSDD or DSSD disk when comment applies to both

360 SCRN OR DSDD - a double sided double density disk SSDD - a single sided double density disk DSSD - a double sided single density disk

The first step is to use Disk Manager to format (initialize) a 180 or 360 SCRN disk. Next, you must copy FORTH from the 90 SCRN disk to the new 180 or 360 SCRN disk. The disk copy feature of CorComp's Disk Manager will do this properly for you. If you have two drives, the FORTH-COPY word in the -COPY screens will also do it properly (do 0 DISK\_LO! first). However, if you are using TI's disk Manager II, after copying the three files you must use FORTH to copy screens 1 to 9 because Disk Manager II puts them in the wrong place! To do this, enter the following for each of the nine screens.

n BLOCK UPDATE ( where n is the screen number to be read from old disc)

FLUSH (after inserting the new disk - note: up to five screens may be entered at a time)

Now edit screen 3 of your new disc and add the following commands:

x DISK\_SIZE ! (where x ! 180 or 360 as appropriate)
y DISK\_HI ! (where y = x times 1, 2, 3, or 4 depending
on the number of drives you have)

Unfortunately, TI FORTH does not provide a method for configuring each drive individually. Therefore, the user must be cognizant of which screens are available on each drive when there are differences between them.

At this point, FORTH can be booted and it will recognize the full capacity of your 180 or 360 SCRN disc. You can create, edit, list, and load from screens greater than 89. However, neither Disk Manager nor FORTH-COPY will recognize this disk as having more than 90 screens. To fix this problem you must modify the -COPY SCREENS (39 and 40), the disk header (sector 0) and, the SYS-SCRNS file header (sector 4).

First edit screen 39. Change the value 90, which appears once in DTEST and twice in FORTH-COPY to 180 or 360 as appropriate. Next, edit screen 40 as follows:

Line 3 - change 168 to 2D0 for 180 SCRN or 5A0 for 360 SCRN

Line 4 - change 944 to 1244 for SSDD or DSDD (no change for DSSD )

```
Line 5 - replace entire line with:

DUP 10 + 2028 SWAP ! DUP 12 + a SWAP ! DUP 14 + 24

0 FILL where a = 0201 for DSSD, 0102 for SSDD, or

0202 for DSDD
```

Line 10 - CHANGE 165 to 2CD for 180 SCRN, or 59D for 360 SCRN

Line 13 - change 4016 to CO2C for 180 SCRN, or CO59 for 360 SCRN  $\dot{\cdot}$ 

Next edit screen 33 to modify the FORMAT - DISK word to:

: FORMAT-DISK 1 + a 33616 ! 18 SYSTEM; where a = 258 for DSSD, 513 FOR SSDD, 514 for DSDD

Finally, you need to create a word that will modify the header sectors on your new disk. This word only needs to be executed once since copies of this disk, once it's modified, will not require modification. Here is the way to do it:

```
HEX O DISK LO!
                                (removes disk fence)
: DD-FORTH O BLOCK UPDATE
                                (read screen O and mark as
                                 updated)
       DUP A + a SWAP !
                                (a = 2D0 \text{ for } 180 \text{ SCRN}, 5A0 \text{ for }
                                 360 SCRN)
       DUP C + b SWAP!
                                (b = 944 \text{ for DSSD}, 1244 \text{ for SSDD})
                                 or DSDD)
       DUP 10 + c SWAP!
                                (c = 2028 \text{ for all versions})
       DUP 12 + d SWAP!
                                (d = 201 \text{ on DSSD}, 102 \text{ on SSDD},
                                 202 on DSDD)
                                 (flag all sectors as in use)
           38 + C8 FF FILL
           1 BLOCK UPDATE
                                  (read screen 1 and mark as
                                   updated )
       DUP E + f SWAP
                                  (f = 2AO \text{ for } 180 \text{ SCRN}, 570 \text{ for }
                                   360 SCRN)
                                  (g=4D20 for 180 or 360 SCRN
       DUP 1C + g SWAP
                           !
                                   versions)
                                 (h= 2805 for 180 SCRN, 5205 for
       DJP 1E + h SWAP
                         !
                                  360 SCRN)
                                 (i=F029 for 180 SCRN, F059 for
           20 + i SWAP !
                                   360 SCRN)
     FLUSH ;
                                 (write modified screens to disk)
 DECIMAL DD-FORTH
                                 (press the Enter key and execute
                                   it!)
```

Now your new high capacity copy of FORTH is fully compatable with Disk Manager, the FORTH format, copy, test, and header words and your double density and/or double sided disk drives and controller. Enjoy!

## ----Customer Service----

"...an attention getter"

The importance of the Customer Service Department to a manufacturer can be compared to the spinal column in the human body. Like the spinal column the Customer Service Department houses the central nervous system to the marketplace and responds to the demands of the consumer. As the messages of the nervous system are sent to the brain, so are the needs and interest of our customers sent to our technical and marketing departments.

I used this analogy to illustrate the importance that we at CorComp place on customer service.

## Don's tech corner

Most of you know me as the familar voice ... "Hello, this is Don. May I help you?" I want to use this time and space to share some of the paterns I have seen appear in the use of our 9900 Disk Controller Card and RS232 Card.

Since the RS232 Card was one of our original products, let's deal with it first. There are still some of the intermediate versions of our cards that are not compatible with certain Gemini and Epson printers. This problem has been solved through the programming of a PROM. If you happen to have purchased a card with this incompatibility, please call and we will give you the necessary information and send you a new PROM.

Also I would like to mention that there are several printers that are not compatible with either the TI or the CorComp cards. Among these are the Radio Shack Line Printer, certain Centronics printers and various others. If you have one of these printers we have a PROM that  $\underline{\text{may}}$  allow it to work with the CorComp RS232 Card. This "fix" is available for a fee of \$10.00.

Finally we have noticed that certain Modems have trouble recieving data from outside data bases. We are in the process of determining what the solution might be.

Our 9900 Disk Controller has many added features never found on the TI Controller or any other controller on the market. Much like moving up from the family stationwagon to a Cadillac one has to take time to familiarize oneself with all the optional equipment before backing out of the driv-way. By doing this one can save time, money and a lot of heartache. So please be sure that, if you are having trouble, you have read the manual and checked out your equipment completely before calling.

If you have a CorComp product in need of attention, please call (714) 630-2903 and ask for Lorelei Alkire. For technical questions the person to request is Don Scofield. If your interests concern the marketing of our products or any aspect of company policy, please ask for Jackirae Sagouspe.

At CorComp we know that achieving good performance is a journey not a destination and Customer Service is essential to meeting our goal.

## <u>CC Wants Your Ideas</u>

CORCOMP WANTS YOUR IDEAS .

All successful manufactures must keep an opened mind and an ear to the consumer's needs. We at CorComp welcome your input towards new product development.

Let CorComp share your 99/4A wish list. Write our marketing department with your ideas for peripheral products. If you are an inventor or engineer looking for a source of manufacturing, CorComp's R&D and Marketing departments are interested in reviewing innovative concepts.

Send your ideas to:

New Products
CorComp, Inc.
1255 N. Tustin Ave.
Anaheim, CA. 92807
(also include a daytime or evening phone number)

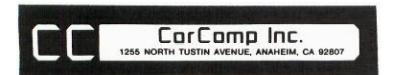

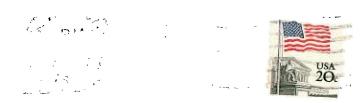

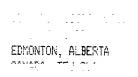